## ヘ?。 仕口単管が長くなってしまった! 例)2SL から 1200 下がった部分に階段受けの梁を配置したら仕口が長くなってしまった場合 仮階を追加し、立面本柱の平面分割を行います。

【キープラン】‐【階高】‐【入力】で、基準階高に 2SL をクリックして追加した梁天位置に仮階を追加します。

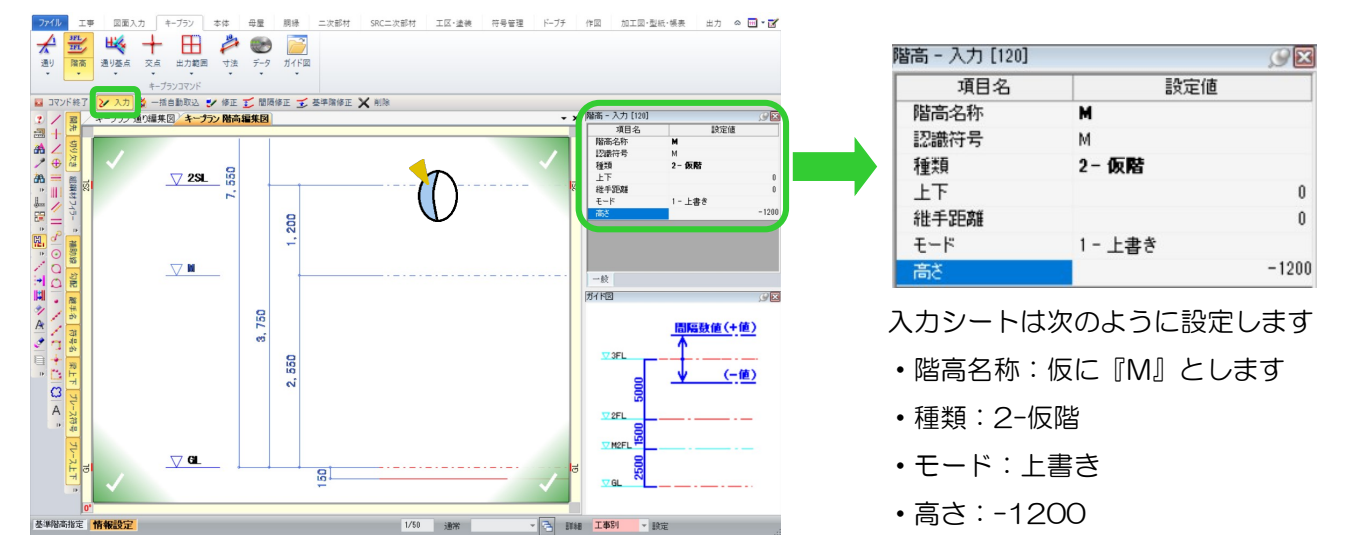

【本体】‐【柱】‐【立面本柱の平面分割】で、仕口が長くなった柱を追加した仮階で分割します。 仕口が長くなった柱→追加した仮階『M』の順でクリックし、四隅の決定ボタンをクリックします。

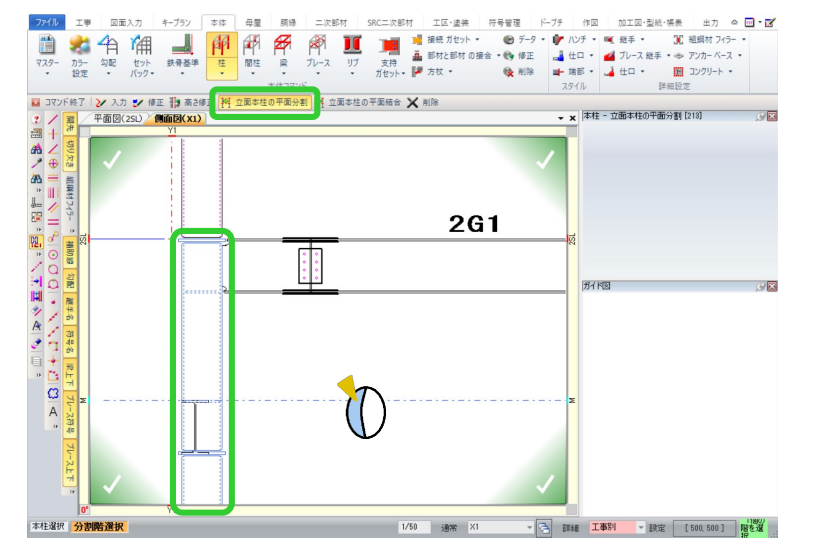

間柱の場合も 同様の手順で行います。 母屋 胴縁 二次部材 SRC: 甲 剛 IC 間柱 梁 ブレース リブ ンスカ ■ 修正 刊 高さ修正 科 立面間柱の平面分割 **阿** 立面間柱の平面結合 X 削除

1 つの長い仕口が短い各階ごとの仕口になります。

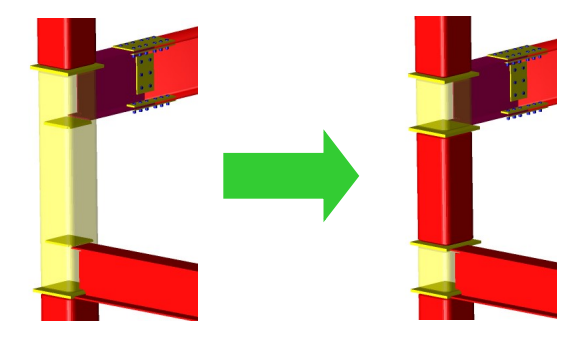